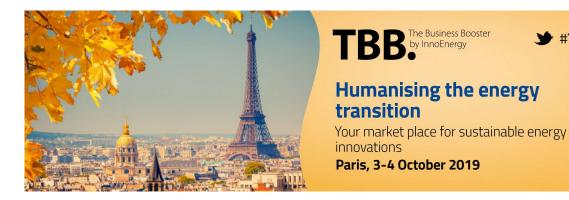

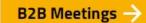

#### How to use the B2B Networking tool and key dates

- Connect to your personal space at <a href="https://tbb.vimeet.events/en/login">https://tbb.vimeet.events/en/login</a>
- Use the password you chose when you registered to TBB. If you don't remember it, you can reset it with your email.

#**TBB**2019

- Until 30 September you will be able to request meetings with start-ups and accept/reject proposals.
- On **1 October** you will receive your provisional agenda with meeting times and places.
- Until 3 October and also during the event you will be able to make changes and continue filling in any gaps
- The tool will be also accessible during the event through your mobile phone (same link than above)

#### Your participant area

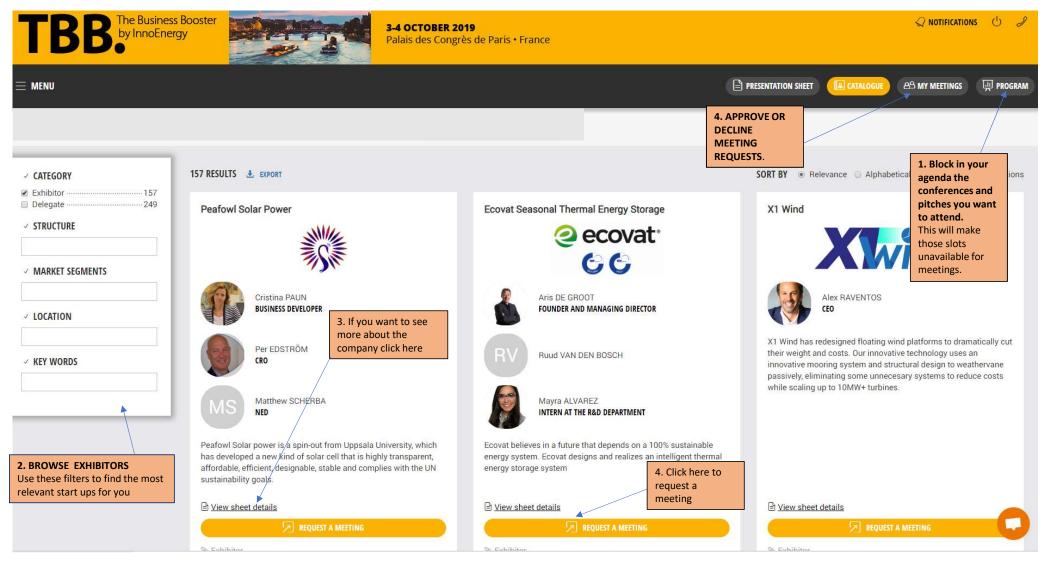

#### Program tab: Check the conferences you plan to attend

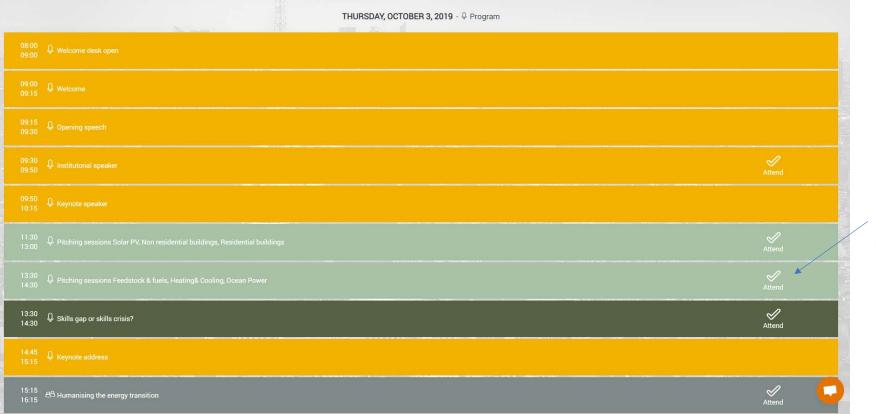

When you attend a session, the slot unavailable for meetings

# How to request a meeting

| 157 RESULTS 🛓 EXPORT                                                                             |                                               | SORT BY   Relevance  Alp                                                                                                    |
|--------------------------------------------------------------------------------------------------|-----------------------------------------------|----------------------------------------------------------------------------------------------------|
| Peafowl Solar Power                                                                              | ප <sup>හ</sup> REQUEST A MEETING              | ecoligo GmbH                                                                                                    |
|                                                                                                  | Detail your request ?<br>Write a message      | ecc                                                                                                    |
| Cristina PAUN<br>BUSINESS DEVELOPER                                                              | 300 characters remaining                      | EP Emma PATMO<br>SENIOR MARKETI                                                                                                    |
| Per EDSTRÖM<br>CRO                                                                               | ← BACK                                        |                                                                                                    |
| Matthew SCHERBA<br>NED                                                                           | Mayra ALVAREZ<br>INTERN AT THE R&D DEPARTMENT | "get solar. get it financed" eco<br>a-service solution for busines<br>complete digital platform for f<br>projects, ecoligo removes the |
| Peafowl Solar power is a spin-out from Uppsa<br>has developed a new kind of solar cell that is t |                                               |                                                                                                    |

# Approve or decline meetings: My Meetings tab

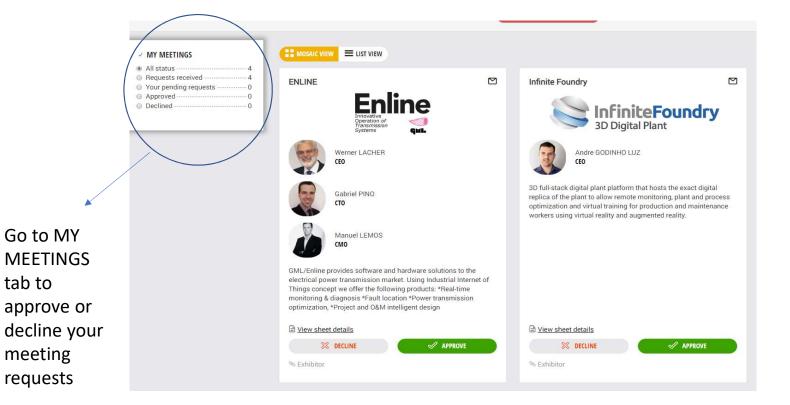

# When will I know the timing?

- 1. Until 30 September you can request and accept meetings
- 2. Timing is not allocated yet. You will see all your approved meetings in **My Meetings**
- 3. On **30 September** the tool will arrange meetings, taking into account availability of both parties.
- 4. On **1 October** you will see a new tab **« My schedule »** with your agenda

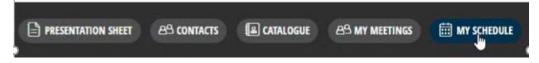

5. Until the event and during the event you will be able to go on filling available meeting slots.

#### How to change a meeting?

1.Click on « My schedule »

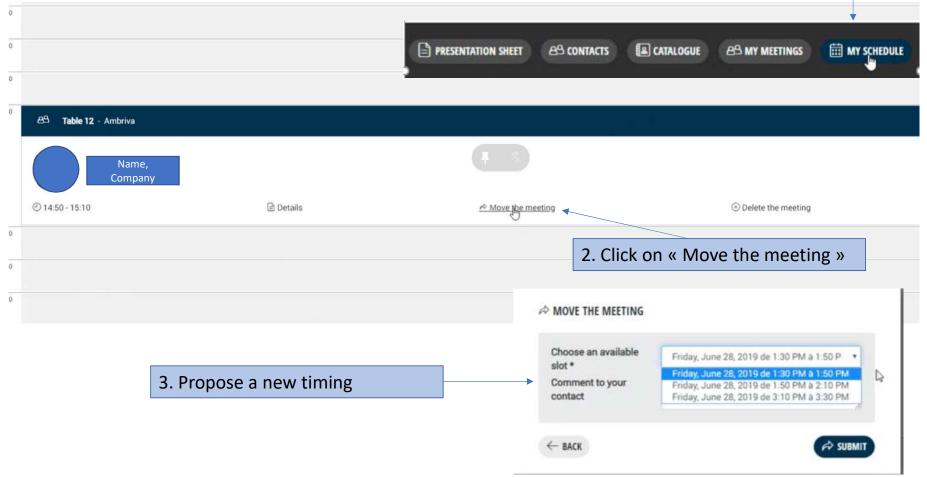